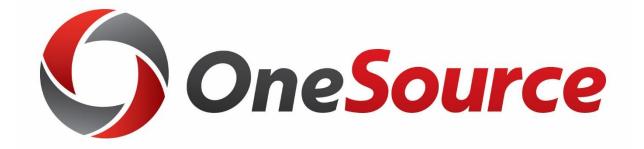

## Understanding Access and Security UGA Financial Management System Security

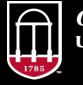

OneSource jniversity of georgia website: onesource.uga.edu email: onesource@uga.edu service desk: 706-542-0202

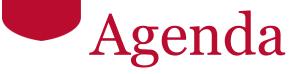

- Understanding Security Roles in PeopleSoft Financials
- Requesting Access to UGA finance-related systems
- Access for Other Related Systems
- Understanding Approvals and Workflow
- Assigning Approvers
- Requesting Temporary Approvers

## Objectives

When you complete this training you will know how to:

- Request access/roles for UGA finance-related systems:
  - UGA Financial Management System
  - Simpler/Data Warehouse
  - UGA Budget Management System
  - UGA Cash Management System (TouchNet)
  - UGAmart Approvers

## Understanding UGA Financial Management System Security

Understanding Access Security

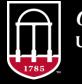

OneSource UNIVERSITY OF GEORGIA website: onesource.uga.edu email: onesource@uga.edu service desk: 706-542-0202

## General Security Guidelines

- The most effective security model requires <u>separation</u> <u>between duties</u> to ensure proper checks and balances on all financial transactions.
  - Some offices have a limited number of employees available to separate these duties. If this is the case, measures should be implemented to ensure checks and balances are maintained.
- The <u>Least Privilege Principle</u>, which gives a user only those privileges which are essential to perform their intended job function, is also a good security practice.

## What are Security Roles?

- Each user of the UGA Financial Management system is assigned one or more security roles
- Security Roles are a collection of user permissions that allow individuals to accomplish their jobs and responsibilities by providing system access at appropriate levels
  - The roles grant access to menu items
  - They also define how the user in that role can interact with data (view, edit or correct)
  - Views and data are not limited by department

## Security Role Types

- There are five types of security roles:
  - Default Access Roles given based on HR data
  - Requested Access Role/Access must be requested for access to anything not included in the basic role
  - Inherited Access Access given based on assignment of other roles
  - **Approver Access** Access and departments are assigned by the Chief Financial Officer for each unit
  - Related System Access Access to non-PeopleSoft systems but related to UGA Financials

### Default Access: Roles based on HR data

• UGA employees are automatically given access to:

- Login to UGA Financial Management
- Submit & View their own Travel and Expenses (T&E)
- Serve as a Delegate in T&E for other Employees
- Submit a Payment Request for payment to a Vendor/Supplier
- "Reports-to" individuals\* (managers and supervisors) are also assigned the ability to:
  - Approve Travel Authorizations and Travel Expenses for their employees

\* Individuals that have employees that report to them

#### **Requested Access**

Access/Roles that must be requested and approved

- View Only access (for Analysts and PIs)
- Distributed (non-central) Departmental Employee role examples:
  - UGA GL Jrnl Initiator: Initiate transactions like Journals
  - UGA AM Department Update: Manage Assets (Inventory/Property Control)
  - UGA GL Dist Chartfield Reqt: Request new Chartfields
  - UGA GL Speedtype Acct Tag M: Add new SpeedTypes
  - Some Roles require training before access is granted
- Full list of roles on the Access Request Resource Page: <a href="https://onesource.uga.edu/resources/access">https://onesource.uga.edu/resources/access</a> request original/

## Approver Access: Spend, Expense and Journal Approvers

- Directly assigned by Distributed Chief Financial Officers
  - No approval process
  - Assigns roles
  - Assigns departmental routings
- Pools of individuals
  - Each pool must have at least 2 individuals
  - Expense Approvers 1 pool
  - Spend Approvers 3 pools
  - Journal Approvers 3 pools

# Inherited Access: Based on assignment of other roles

- View Only Access in Financials:
  - Given with any Requested Access Role
  - Includes Query & Inquiry Access
  - (Can be given as an Assigned Role if needed)
- Data Warehouse (financial data):
  - Access to data and reports is granted to all Simpler users
- Budget Management System:
  - Users with Budget Management System access AND the UGA GL Bud Jrnl Initiator role in Financial Management will be given access to initiate budget journals in Budget Management System

## Inherited Access: Default Approvers

- For newly created Departments:
  - Chief Financial Officer is assigned to approver roles
    - Spend, Expense and Journal Approver roles
  - Ensures transactions can move through workflow
  - Replacement Approvers are then assigned by CFO

Related Systems Access: Non-PS roles and permissions

- Access to non-PeopleSoft systems but related to UGA Financials and requested within Financials include:
  - UGA Cash Management System (TouchNet) Prepare deposits from cash, check or credit card income
  - **UGAmart** Approve transactions, including Purchase Requests, CESS forms, and Pcard pre-authorization
  - UGA Budget Management System (Hyperion) view budget reporting, prepare budget journals, manage Budget Development data
  - **Simpler/Data Warehouse** Run reports and queries. All Simpler users are added to the Data Warehouse automatically.

## Inactivating roles

• Financial Management System pulls data from HR/Payroll mainframe data and adjusts roles based on employee status

#### Inactive status –

- An inactive status is set in payroll when a bi-weekly or monthly employee skips a pay period
- In Financials, user loses assigned roles but keeps basic employee access

#### Termination status –

- Terminated status is set when a termination personnel has been entered for employee
- In Financials, user loses all assigned roles and is unable to login

## **Requesting Access to Systems**

Understanding Access Security

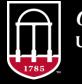

*OneSource* university of georgia website: onesource.uga.edu email: onesource@uga.edu service desk: 706-542-0202

### Purpose of the Process

- The Access Request Process ensures that role access is reviewed locally and assigned appropriately
- Annual reviews are also performed per University System of Georgia guidelines

• More information on this process can be found on the Access request Resource page: https://onesource.uga.edu/resources/access\_request.html

## What Triggers the Security Access Process

- A department will determine whether or not to request System Access when an employee has one of the following job changes:
  - New Hire
  - Change in Department
  - Job Change
  - Increase in responsibilities
  - Decrease in responsibilities

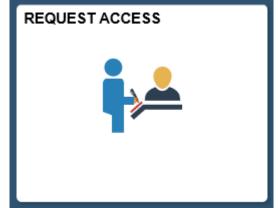

- The request process is submitted by a supervisor or manager through forms in Financial Management
  - Employee Self Service > Request Access Tile
  - Requester must have the Reports-To role in Financials

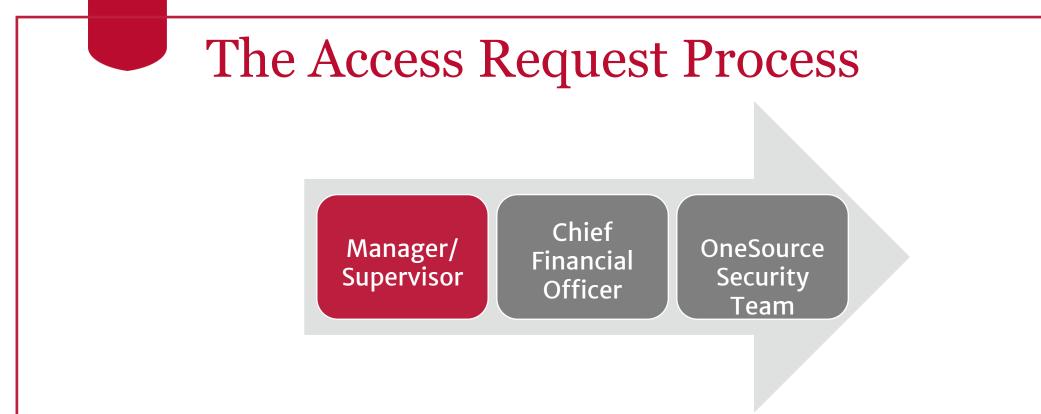

- Initiated by employee's manager/supervisor
- Approved by Unit's Chief Financial Officer
- Review and processing by OneSource Security Team

## Requesting Security Access

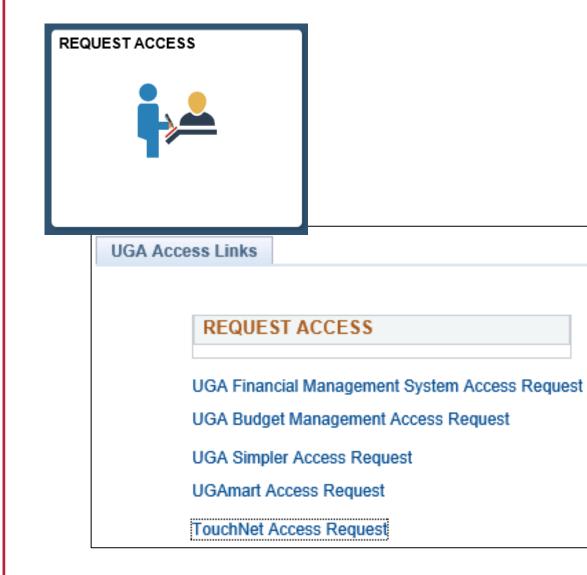

- Login
- Employee Self-Service
- UGA Financials home page
- Access request (tile)
- All links are on one page

#### Access Request Form to UGA Financial Management System

| Access Request                          |                              |                    |                                       |        |        |
|-----------------------------------------|------------------------------|--------------------|---------------------------------------|--------|--------|
|                                         |                              |                    |                                       |        |        |
| Access Request Num                      | ber                          | Approval Stat      | us Initial                            |        |        |
| Submitted By                            | den94988                     | Dana Nich          | nols                                  |        |        |
| Harry ID                                | 1 - 0 1000                   |                    |                                       |        |        |
| User ID                                 | den94988                     | Dana Nich          | 10IS                                  |        |        |
| *CFO                                    | Approver                     |                    | ~                                     |        |        |
|                                         | Request acces                | s to OneSource Def | ault Inquiry Roles Only               | /      |        |
| View and remo                           | ve any of user's cu          | irrent roles       |                                       |        |        |
| Expand and select<br>to Billing busines | t to remove acces<br>s units |                    | ize   Find   🔄   📑<br>④ 1 of 1 🕑 Last |        | Submit |
| Business Unit                           |                              |                    | Remove Business<br>Unit               |        |        |
| 1                                       |                              |                    |                                       |        |        |
| Access to Simple                        | r                            | Access to the      | Budget Management                     | System |        |
| Justification for Acce                  | ess                          |                    |                                       |        |        |
|                                         |                              |                    |                                       |        |        |
| Access Reques                           | ted                          |                    |                                       |        |        |
| Approvals                               |                              |                    |                                       |        |        |
|                                         | Request Status               | Initial            |                                       |        |        |
|                                         |                              |                    |                                       |        |        |

- This form is used to request access to:
  - UGA Financial Management System
  - Simpler/Data Warehouse
  - UGA Budget Management
     System

#### Access Request Form to UGAmart

| UGAmart Access Request UGAmart Approval Pa         | ge                                              |                                 |                 |                    |
|----------------------------------------------------|-------------------------------------------------|---------------------------------|-----------------|--------------------|
|                                                    |                                                 |                                 |                 |                    |
| Access Request Number Ap                           | proval Status Initial                           |                                 |                 |                    |
| Submitted By                                       |                                                 |                                 |                 |                    |
| Submitted by                                       |                                                 |                                 |                 |                    |
| User ID a store                                    |                                                 |                                 |                 |                    |
| User ID den94988                                   | Dana Nichols                                    |                                 |                 |                    |
|                                                    |                                                 |                                 |                 |                    |
| *CFO Approver                                      | $\checkmark$                                    |                                 |                 |                    |
| Expand to view and remove any of user's            | current roles                                   |                                 |                 |                    |
|                                                    |                                                 |                                 |                 |                    |
|                                                    |                                                 |                                 |                 |                    |
| Justification for Access                           |                                                 |                                 | _               |                    |
|                                                    |                                                 |                                 |                 |                    |
|                                                    |                                                 |                                 |                 |                    |
|                                                    |                                                 |                                 |                 |                    |
| Access Requested                                   |                                                 |                                 |                 |                    |
| UGAmart Roles                                      |                                                 |                                 |                 |                    |
| ,                                                  |                                                 |                                 |                 |                    |
|                                                    |                                                 |                                 |                 |                    |
|                                                    |                                                 |                                 | Departme        | ent Tree Heirarchy |
| If you have selected the UGAmart Approver role, pl | ease fill in the information below.             |                                 |                 |                    |
| Please use this box to define departments the user | needs access to in UGAmart. This can be a list, | , a range, or a request to mate | h another user. |                    |
|                                                    |                                                 |                                 |                 |                    |
| UGAmart Finance Approve                            | r Departments                                   |                                 |                 |                    |
|                                                    |                                                 |                                 |                 |                    |
| CESS Values                                        | Fleet VP Values                                 |                                 |                 |                    |
| CESS Values                                        | Fieet VP Values                                 |                                 |                 |                    |
|                                                    |                                                 |                                 |                 |                    |
| (For Procurement Office Use Only)                  |                                                 |                                 |                 |                    |
| Associated PCard Users                             |                                                 |                                 |                 |                    |
| Prosounce Fond Opers                               |                                                 |                                 |                 |                    |
|                                                    |                                                 |                                 |                 |                    |
|                                                    |                                                 |                                 |                 |                    |
| Submit                                             |                                                 |                                 |                 |                    |

## You will be asked to select:

- UGAmart roles
- CESS Values
- Fleet VP Values

#### Access Request Form to UGA Cash Management System (TouchNet)

| ouchNet Access Reques | t TouchNet Approv      | val                      |                 |                       |        |
|-----------------------|------------------------|--------------------------|-----------------|-----------------------|--------|
|                       |                        |                          |                 |                       |        |
| Access Request Numbe  | r                      | Approval Status Initia   | 1               |                       |        |
| Submitted By          |                        |                          |                 |                       |        |
|                       |                        |                          |                 |                       |        |
| User ID               | den94988               | Dana Nichols             |                 |                       |        |
| *CFO Ap               | prover                 | ~                        |                 |                       |        |
| Expand to view and    | d remove any of us     | er's current roles       |                 |                       |        |
|                       |                        |                          |                 |                       |        |
| Access Requested      |                        |                          |                 |                       |        |
| Cashiering Roles      | (Departmental Dep      | iosits)                  |                 |                       |        |
|                       |                        |                          |                 |                       | -<br>- |
| Marketplace Role      | 5                      |                          |                 |                       |        |
|                       |                        |                          |                 |                       | ·      |
|                       |                        |                          | Find   View All | First ( 1 of 1 ) Last |        |
| If for Marketplace,   | please provide additi  | onal information such as |                 | merchant information  |        |
|                       |                        |                          |                 |                       |        |
|                       |                        |                          |                 |                       |        |
| Please provide just   | tification for any UGA | Cash Mgmt (TouchNet)     | Access          |                       |        |
|                       |                        |                          |                 |                       |        |
|                       |                        |                          |                 |                       |        |
|                       |                        |                          |                 |                       |        |
| Submit                |                        |                          |                 |                       |        |
|                       |                        |                          |                 |                       |        |
| pprovals              |                        |                          |                 |                       |        |
| Re Approval Flow      | equest Status Initia   | al                       |                 |                       |        |
| Approval Flow         |                        |                          |                 |                       |        |
|                       |                        |                          |                 |                       |        |

#### You will be asked to provide:

 Any marketplace roles with information on the store names and/or merchant information

## Assigning Alternate Approvers

- An approver who will be out of the office for a period of time for leave or vacation can temporarily reassign their approval responsibilities to another person
- The approver can make this request OR
- The Chief Business Officer in the approvers unit can make this request on their behalf (in cases of emergency or other similar circumstances)
- Pending approval items can also be reassigned to the Alternate on the start date for the request (or retroactively if needed)
- If the approver returns early, the same process is used to remove the alternate approver responsibilities

Form linked from the Access Request Resource Page <u>https://onesource.uga.edu/resources/access\_request/</u>

## **Running Security Queries**

Understanding Access Security

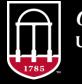

*OneSource* university of georgia website: onesource.uga.edu email: onesource@uga.edu service desk: 706-542-0202

## Helpful Queries

- UGA\_SEC\_PRD\_VAL\_ALT\_APPR Find Alternate Approvers
- UGA\_WF\_EMPLOYEE\_REPORTS\_TO List Who an Employee Reports To
- UGA\_WF\_SUPERVISORS\_EMPLOYEES Report's To (Supervisor's) List of Employees
- UGA\_USER\_ROLE\_DEPT All users in a Workflow Route by Department
- UGA\_USERS\_ROLES\_ROUTINGS By User, list all roles and departmental assignements

|                                               |               | ne Reports-'            | Γo in Fin            | ancials         |
|-----------------------------------------------|---------------|-------------------------|----------------------|-----------------|
| Query                                         |               |                         |                      |                 |
| Employee ID begins with V                     |               |                         |                      | Design T        |
| Name begins with 🗸<br>Last Name begins with 🗸 | UGA_WF_EMPLO  | YEE_REPORTS_TO - L      | ist who Employe      | e Reports To    |
| Look Up Clear                                 | ID 189999     | Excel SpreadSheet CSV T | ext File XML File (* | 1 kb)           |
|                                               | View All      |                         |                      | First 1-1 of 1  |
|                                               |               | E                       |                      |                 |
|                                               | Employee ID   | Employee Name           | Reports To ID        | Reports To Name |
|                                               | 1 189999<br>9 | Michele                 | 180000               | ,Sarah          |

|                           |     |                    | ne Repo            |                 | in Financia<br>5-to      | als      |
|---------------------------|-----|--------------------|--------------------|-----------------|--------------------------|----------|
| Query                     |     |                    |                    |                 |                          |          |
| Employee ID begins with 🗸 |     |                    |                    |                 |                          |          |
| Name begins with 🗸        | UG  | A_WF_SUPE          | RVISORS_EMPLO      | OYEES - Supe    | ervisor's List of Employ | /ees     |
| Last Name begins with 🗸   |     |                    |                    |                 |                          |          |
|                           | Su  | pv ID [ 180000     | × 🔍                |                 |                          |          |
| Look Up Clear Car         | V   | iew Results        |                    |                 |                          |          |
|                           | D   | ownload results in | : Excel SpreadShee | t CSV Tayt File | XMI Filo (1 kb)          |          |
|                           |     |                    | . Exceropreadonee  | COV TEXT IIE    |                          |          |
|                           | Vie | ew All             |                    |                 | First 1-2                | of 2 Las |
|                           |     | Supervisor ID      | Supervisor Name    | Employee ID     | Employee Name            | Status   |
|                           | 1   | 180000             | Sarah              | 189999          | Michele                  | Active   |
|                           | 2   | 0                  | Sarah              | 9               | > Leigh                  | Active   |
|                           |     | 180000             |                    | 189999          |                          |          |

## Wrap Up

Understanding Security and Workflow

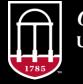

OneSource UNIVERSITY OF GEORGIA

website: onesource.uga.edu email: onesource@uga.edu service desk: 706-542-0202

## Summary

During this training, you have learned to:

- Request access for UGA finance-related systems:
  - UGA Financial Management System
  - Simpler/Data Warehouse
  - UGA Budget Management System
  - UGA Cash Management System (TouchNet)
  - UGAmart

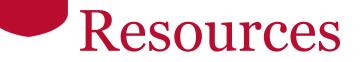

- <u>Access Request Resource Page</u> -<u>https://onesource.uga.edu/resources/access\_request/</u>
- OneSource website Resources page https://onesource.uga.edu/resources/
- <u>OneSource Training Library</u> -<u>https://training.onesource.uga.edu/</u>

## **Contact Us**

#### Project Information onesource.uga.edu

OneSource Service Desk onesource@uga.edu 706-542-0202

| <b>One</b>                                                                         | Source                   |                        | search by keyword(s)                                                                     |
|------------------------------------------------------------------------------------|--------------------------|------------------------|------------------------------------------------------------------------------------------|
| Training: May - Jun<br>Registration is now<br>- June 2018 training<br>Learn more ► | open and available for M |                        | raining Information<br>May - June 2018<br>e information, contact onesource@uga.edu       |
| UGA Budget                                                                         | UGA Financial            | OneUSG                 | Highlights                                                                               |
| Management System                                                                  | Management System        | Connect System         | <ul> <li>UGA Budget Management<br/>System</li> <li>HCM Business Process Revie</li> </ul> |
|                                                                                    | Management System        | Connect System<br>Help | System                                                                                   |

website: onesource.uga.edu email: onesource@uga.edu service desk: 706-542-0202

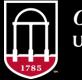

*OneSource* university of georgia

## Chief Financial Officers Approving Security Requests Assigning Approvers

Understanding Security and Workflow

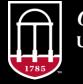

*OneSource* university of georgia website: onesource.uga.edu email: onesource@uga.edu service desk: 706-542-0202

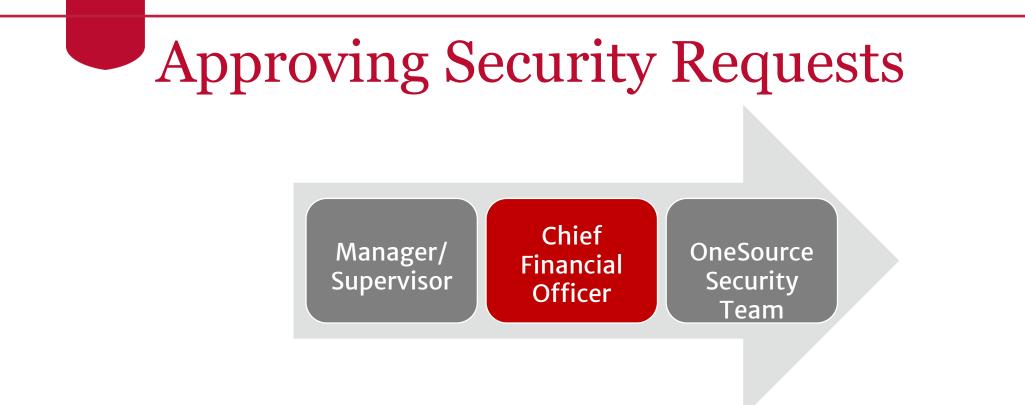

- Once a manager submits a security request, it flows to the Chief Financial Officer that was chosen on the form
- Once approved, these flow to the OneSource Security Team and access is granted to the individual

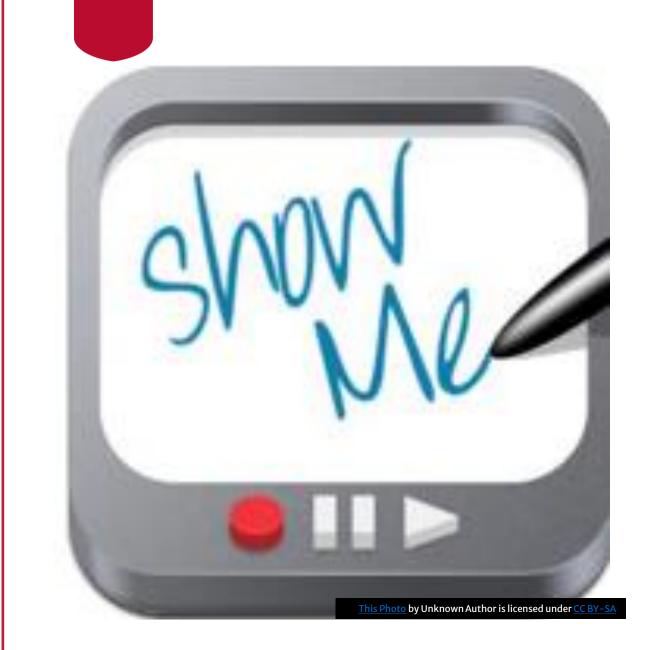

Approving System Access Requests (CFOs only)

## Assigning Approvers

- There are three types of distributed Approvers in the system
  - Journal Approvers who approve general ledger and budget journals
  - Spend Approvers who approve payment requests and JVs
  - Expense Approvers who approve travel authorizations and expense report
- CFOs assign for their own units
- No approvals are required for these roles and assignments, so they are not submitted into workflow.

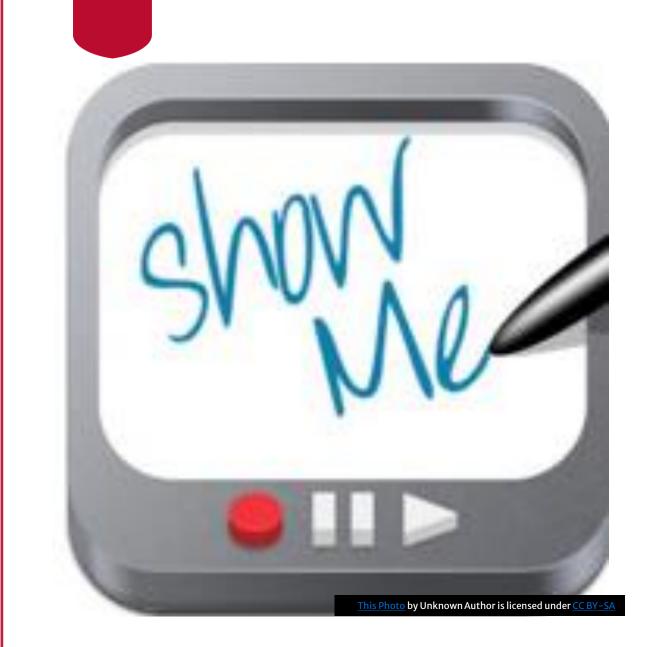

## Assigning Journal and Spend Approvers

### Assigning & removing Expense Approval Roles

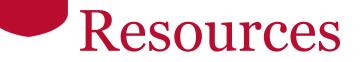

- <u>Access Request Resource Page</u> -<u>https://onesource.uga.edu/resources/access\_request/</u>
- OneSource website Resources page https://onesource.uga.edu/resources/
- <u>OneSource Training Library</u> -<u>https://training.onesource.uga.edu/</u>

## **Contact Us**

#### Project Information onesource.uga.edu

OneSource Service Desk onesource@uga.edu 706-542-0202

| <b>One</b>                                                                         | Source                   |                        | search by keyword(s)                                                                     |
|------------------------------------------------------------------------------------|--------------------------|------------------------|------------------------------------------------------------------------------------------|
| Training: May - Jun<br>Registration is now<br>- June 2018 training<br>Learn more ► | open and available for M |                        | raining Information<br>May - June 2018<br>e information, contact onesource@uga.edu       |
| UGA Budget                                                                         | UGA Financial            | OneUSG                 | Highlights                                                                               |
| Management System                                                                  | Management System        | Connect System         | <ul> <li>UGA Budget Management<br/>System</li> <li>HCM Business Process Revie</li> </ul> |
|                                                                                    | Management System        | Connect System<br>Help | System                                                                                   |

website: onesource.uga.edu email: onesource@uga.edu service desk: 706-542-0202

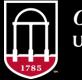

*OneSource* university of georgia